سبتمبر 2012

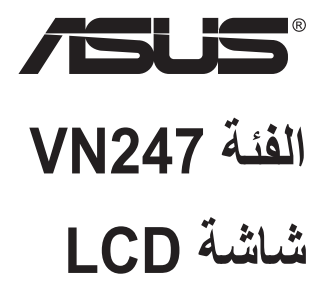

# **دليل المستخدم**

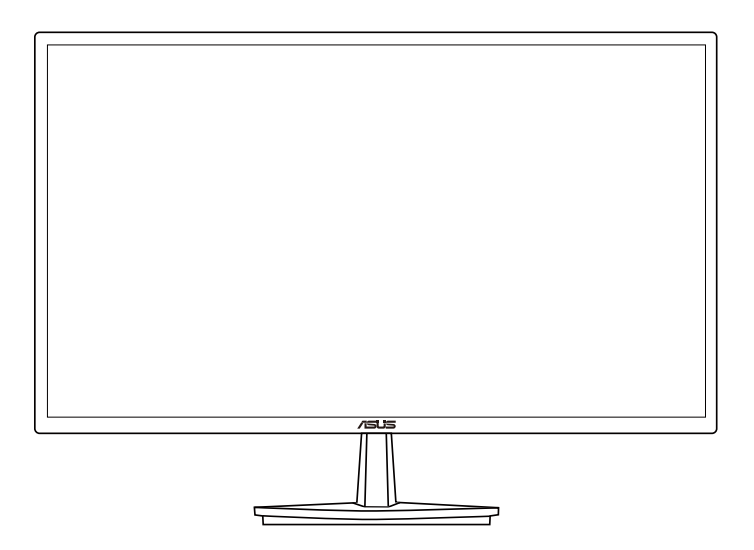

## جدول المحتويات

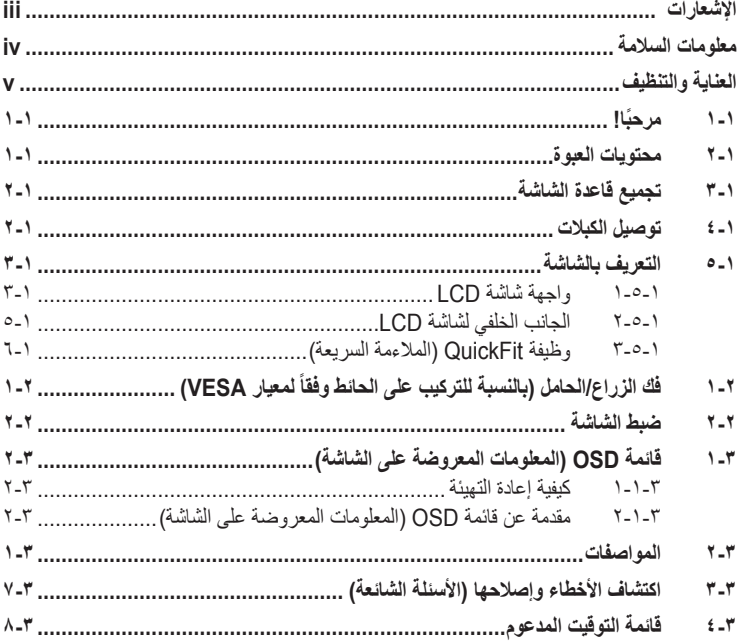

حقوق الطبع والنشر @ لعام ٢٠١٢ محفوظة لشركة ASUSTeK COMPUTER INC. جميع الحقوق محفوظة.

لا يجوز إعادة إصدار أي جزء من هذا الدليل، بما في ذلك المنتجات والبرامج الموضحة به أو نقله أو نسخه أو تخزينه في نظام استرجاع أو ترجمته<br>إلى أية لغة بأي شكل من الأشكال وبأية طريقة من الطرق، فيما عدا الوثائق التي يحتفظ بها ال مسبق من شركة ("ASUSTeK COMPUTER INC ASUS").

هذا، ولا يسري العمل بضمان المنتج أو الخدمة الخاصة به في الحالات التالية: (١) إصلاح أو تعنيل أو تغيير المنتج دون الحصول على إذن كتابي من<br>شركة ASUS، أو (٢) إذا كان الرقم التملسلي للمنتج مشوء أو مفقود.

تقدم شركة ASUS هذا الدليل "كما هو" دون أي ضمانك من أي نوع، سواء كانت صريحة أو ضمنية، بما في ذلك على سبيل المثل لا الحصر<br>الضمانات الضمنية أو الشروط الخاصة بقابلية التداول التجاري أو الملاءمة لغرض معين، ولن تتحمل شركة ASUS وكلاؤِها بأي حال من الأحوال مسؤولية الأضرار غير المباشرة أو الخاصة أو العرضية أو الأضرار المترتبة على أحداث معينة (بما في ذلك الخسارة في الأرباح أو العمل أو عدم القدرة على الاستخدام أو فقد البيانات أو مقاطعة سير العمل وما إلى ذلك), حتى لو تم إخطار شركة ASUS بإمكانية حدُّوتْ مثلٌّ هذه الأضرار نتيجة لأي عيب أو خطأ في هذا الدليل أو هذا المنتج.

المواصفات والمعلومات التي يشتمل عليها في هذا الدليل إنما هي للاطلاع فقط، ولشركة ASUS الحق في تغيير ها في أي وقت دون إخطار مُسبق بذلك , ولا يجوّز تفسّرها على أنها التزام من جانب الشركة، ومنّ ثم لا تتّحمل الشّركة مسوّرلية الأخطآء أوّ المعلّومات عير الدقيقة التي قد يشّمَل عليها<br>هذا الدليل، ويشمل ذلك المنتجات والبرامج المشار إليها فيه.

قد تكون أسعاء العنتجات والشركات التي تظهر في هذا الدليل علامات تجارية مسجلة أو محمية بحقوق الطبع والنشر المعلوكة للشركات المالكة لها وقد<br>لا تكون كذلك، ويقتصر استخدامها على أغراض التعريف أو الإيضاح، وبشكل يعود بالنفع على م

### **اإلشعارات**

#### **بيان لجنة االتصاالت الفيدرالية**

<span id="page-2-0"></span>يتوافق هذا الجهاز مع الفقرة 15 من قواعد اللجنة الفيدرالية لالتصاالت. ويخضع تشغيله للشرطين التاليين:

- أال يتسبب هذا الجهاز في حدوث تداخل ضار.
- يجب أن يقبل هذا الجهاز أي تداخالت يتم استقبالها، متضمنة التداخالت التي قد تتسبب في تشغيل غير مرغوب فيه.

أثبتت االختبارات التي أجريت على هذا الجهاز توافقه مع معايير المواصفات القياسية للفئة B من األجهزة الرقمية، بموجب الفقرة 15 من قوانين اللجنة الفيدرالية لالتصاالت. وقد وضعت هذه المعايير لتوفير حماية مناسبة من التداخل الضـار عند التركيب داخل المنشآت السكنية. علماً بأن هذا المنتج بولد، ويستخدم ويمكن أن يصدر عنه ترددات لاسلكية، وقد يتسبب في حدوث تداخلات ضارة مع الاتصالات اللاسلكية، إذا لم يتم تركيبه واستخدامه وفقاً للتعليمات الموضحة من الجهة المصنعة. ورغم ذلك، فليس هناك ما يضمن عدم حدوث هذه التداخالت عند التركيب في منشأة بعينها. وفي حالة تسبب هذا الجهاز في حدوث تداخل ضار الستقبال أجهزة الراديو أو التلفزيون، وهو ما يمكن تحديده بتشغيل وإيقاف تشغيل الجهاز، فإنه يفضل أن يقوم المستخدم بمحاولة تصحيح هذا التداخل باتباع واحد أو أكثر من اإلجراءات التالية:

- إعادة توجيه هوائي االستقبال أو تغيير موضعه.
- زيادة المسافة الفاصلة بين الجهاز ووحدة االستقبال.
- توصيل الجهاز بمنفذ على دائرة كهربائية مختلفة عن تلك التي يتصل بها جهاز االستقبال.
- استشارة الموزع المحلي أو أحد فنيي الراديو/التلفزيون المتخصصين للحصول على المساعدة الالزمة.

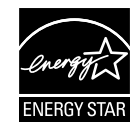

وباعتبارها أحد شركاء ®Energy Star، فقد أقرت شركتنا باستيفاء هذا المنتج لجميع توجيهات ®Energy Star التي تستهدف الاستخدام الفعال للطاقة.

**بيان وزارة االتصاالت الكندية**

ال يجاوز هذا الجهاز الرقمي حدود الفئة B الخاصة بانبعاثات الضوضاء الالسلكية من األجهزة الرقمية، والمنصوص عليها في لوائح وزارة االتصاالت الكندية الخاصة بالتداخل الالسلكي.

يتطابق هذا الجهاز الرقمي من الفئة B مع معايير ICES003- الكندية.

### **معلومات السالمة**

- يرجى قراءة جميع الوثائق المرفقة مع العبوة بعناية قبل تركيب الشاشة.
- ً ال تعرض الشاشة للمطر أو الرطوبة تفاديا لمخاطر حدوث حريق أو صدمة كهربائية.
- <span id="page-3-0"></span> ً ال تحاول أبدا فتح الغالف الخارجي للشاشة. قد تتسبب الفولطية العالية الخطرة داخل الشاشة في حدوث إصابات جسدية بالغة.
- ّ في حالة تعرض مصدر اإلمداد بالطاقة للكسر، ال تحاول إصالحه بنفسك، بل ينبغي االتصال بفني صيانة مؤهل أو بائع التجزئة الذي تتعامل معه.
- تأكد من توصيل جميع الكبالت بشكل صحيح وعدم وجود أي تلف بكبالت الطاقة قبل الشروع في ً استخدام المنتج. وفي حالة اكتشاف أي تلف، اتصل بالبائع فورا.
- الفتحات الموجودة بالجانب الخلفي أو العلوي من الغطاء الخارجي للشاشة هي ألغراض التهوية، لذا برجي الحرص على عدم إعاقة هذه الفتحات. وتجنب تماماً وضع الجهاز بالقرب من أو على جهاز مشع أو مصدر حراري إال إذا كان المكان مزود بتهوية جيدة.
- ال ينبغي تشغيل الشاشة إال باستخدام مصدر تيار كهربائي من النوع الموضح على الملصق الخاص بها. وفي حالة عدم التأكد من نوع التيار الكهربي المتاح لديك، اتصل بالموزع أو بشركة الكهرباء المحلية.
	- استخدم قابس الطاقة المناسب الذي يتوافق مع معيار التيار الكهربائي المحلي.
	- لا تُحمِّل تحميلاً زائدًا على وصلات التيار أو كبلات الإطالة، فقد يؤدي ذلك إلى حدوث حريق أو صدمة كهربائية.
- تجنب تعريض المنتج لألتربة والرطوبة ودرجات الحرارة المرتفعة، كما يرجى عدم وضع المنتج في أي مكان قد يكون عرضة للبلل. احرص على وضع الجهاز فوق سطح ثابت.
- افصل الشاشة أثناء العواصف البرقية أو في حالة عدم استخدامها لفترة طويلة، حيث يعمل ذلك على حمايتها من التلف الذي قد يلحق بها نتيجة التدفق المفاجئ للتيار الكهربائي.
	- ال تدفع بأي جسم أو تسكب أي نوع من السوائل داخل الفتحات الموجودة في الغالف الخارجي للشاشة.
- لضمان الحصول على جودة التشغيل المناسبة للشاشة، ال تستخدم الشاشة إال مع أجهزة الكمبيوتر المدرجة في قائمة UL والمجهزة بالمقابس المهيأة بحيث تناسب الجهد الكهربائي الذي يتراوح مابين 240-100 فولت.
	- يجب تركيب الشاشة بالقرب من مأخذ تيار كهربائي يسهل الوصول إليه.
- في حالة مواجهة مشكالت فنية تتعلق بالشاشة، يرجى االتصال بفني صيانة مؤهل أو ببائع التجزئة.

**العناية والتنظيف**

- <span id="page-4-0"></span> قبل رفع الشاشة أو تغيير موضعها، يفضل القيام بفصل الكبالت وكبل التيار الكهربي. مع الحرص على اتباع الأساليب الصحيحة لرفع الشاشة عند وضعها في مكانها. عند رفع الشاشة أو حملها، ً احرص على اإلمساك بها جيدا من األطراف. وال ترفعها عن طريق الحامل أو الكبالت.
- ً التنظيف: أغلق الشاشة وافصل كبل التيار الكهربائي من المقبس. نظف سطح الشاشة مستخدما قطعة قماش خالية من الوبر وغير كاشطة. مع العلم بأن البقع الصعبة يمكن إزالتها باستخدام قطعة قماش مبللة على نحو بسيط بمحلول تنظيف خفيف.
- تجنب استخدام المنظفات التي تحتوي على الكحول أو الأسيتون. لا تستخدم غير المنظفات المصنوعة خصيصًا لتنظيف شاشات العرض البلورية. ولا ترش أبدًا المنظف على الشاشة مباشرة، فقد يتسرب إلى داخل الشاشة مما يؤدي إلى صدمة كهربائية.

تعد الأعراض التالية أمورا عادية بالشاشة<mark>:</mark>

- ً قد تومض الشاشة عند استخدامها ألول مرة نظرا لطبيعة اإلضاءة الفلوريسنت، قم بإيقاف مفتاح الطاقة ثم تشغيله للتأكد من اختفاء هذا الوميض.
- قد تالحظ وجود سطوع خفيف وغير منتظم على الشاشة، وذلك على حسب نمط سطح المكتب الذي تستخدمه.
- عندما يتم عرض نفس الصورة لساعات، قد يستمر وجود طيف من الشاشة السابقة بعد تبديل ً الصورة. وفي هذه الحالة، يتعين عليك االنتظار حتى تقوم الشاشة باستعادة الصورة تدريجيا أو إيقاف تشغيل الشاشة لعدة ساعات.
- في حالة إعتام الشاشة أو وميضها أو توقفها عن العمل، اتصل بالموزع أو مركز الصيانة إلصالحها، وال تحاول إصالح الشاشة بنفسك!

**االصطالحات المستخدمة في هذا الدليل**

تحذير: معلومات تهدف إلى منع تعرضك لإلصابة عند محاولة القيام بإحدى المهام.

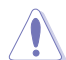

 $\blacktriangle$ 

تنبيه: معلومات تهدف إلى منع إلحاق األضرار بالمكونات عند محاولة إتمام إحدى المهام.

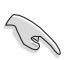

هام: معلومات "يجب" عليك اتباعها إلتمام إحدى المهام.

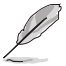

مالحظة: نصائح ومعلومات إضافية تهدف إلى مساعدتك إلتمام إحدى المهام.

### **أين يمكنك الحصول على مزيد من المعلومات**

يرجى الرجوع إلى المصادر التالية للحصول على معلومات إضافية إلى جانب تحديثات المنتج والبرامج الخاصة به.

**1.1المواقع اإللكترونية الخاصة بشركة ASUS**

توفر مواقع شركة ASUS على اإلنترنت أحدث المعلومات حول األجهزة والبرامج التي تنتجها الشركة. يرجى الرجوع إلى **[com.asus.www://http](http://www.asus.com)**

**2.2الوثائق االختيارية**

قد تحتوي عبوة المنتج على وثائق اختيارية مثل بطاقة الضمان، والتي قد يتم إضافتها من قبل موزع الشاشة. وال تعد هذه الوثائق من مكونات العبوة القياسية.

# **1-1 ً مرحبا!**

<span id="page-6-0"></span>نشكرك على شراء شاشة LCD من شركة RASUS! وتقدم أحدث شاشات LCD العريضة من ASUS ً صورة رائعة وعريضة وأكثر سطوعا، إلى جانب مجموعة من الخصائص المميزة التي تعمل على تحسين جودة المشاهدة.

وبفضل هذه الخصائص، يمكنك االستمتاع بالرؤية المريحة والممتعة التي تقدمها لك هذه الشاشة!

# **2-1 محتويات العبوة**

يرجى فحص محتويات العبوة للتأكد من وجود العناصر التالية:

- شاشة LCD قاعدة الشاشة دليل التشغيل السريع بطاقة الضمان عدد 1 كبل الطاقة عدد 1 كبل VGA عدد 1 كبل DVI( مخصص لـ N247VN فقط( عدد 1 كبل DVI-HDMI( مخصص لـ H247VN فقط(
	- عدد 1 كبل الصوت )مخصص لـ H247VN فقط(

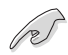

• إذا كان أي من العناصر السابقة مفقودًا أو تالفًا، اتصل فورًا ببائع التجزئة.

# **3-1 تجميع قاعدة الشاشة**

- .1 ثبت القاعدة في الذراع.
- .2 توخ الحذر عند محاذاة المزالج مع الفتحة الموجودة بالقاعدة.
- ً سوف تبرز نهاية الذراع قليال .3 من القاعدة. ال داع للضغط عليها.
	- .4 اربط القاعدة بالذراع بإحكام.

<span id="page-7-0"></span>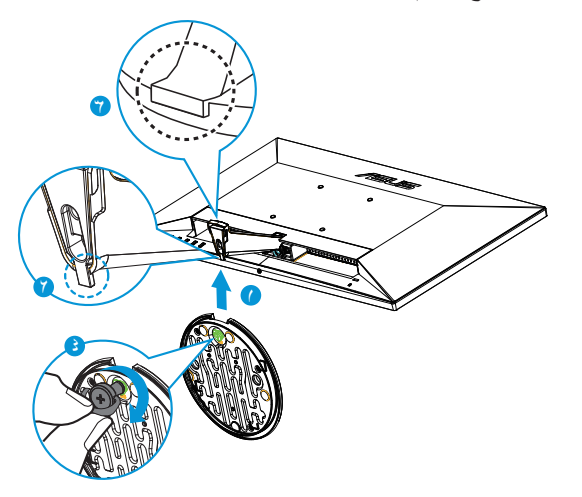

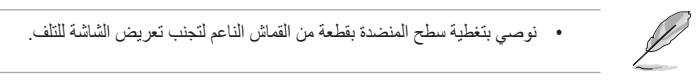

# **4-1 توصيل الكبالت**

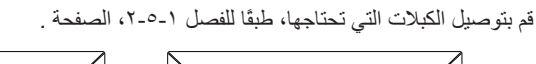

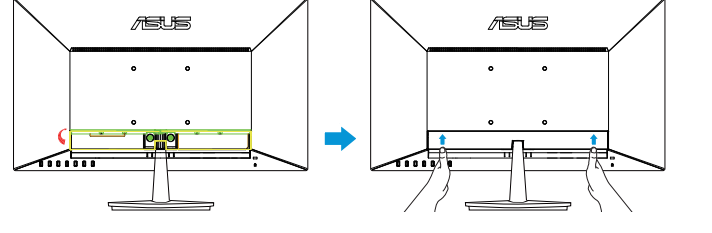

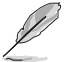

 اقلب غطاء منفذ IO( الدخل/الخرج( ألعلى لتوصيل الكبالت. بعد توصيل الكبالت، قم باستبدال الغطاء وادفعه بإبهامك بحرص لأعلى حتى يصل لموضعه الحقيقي على جانبي الغطاء.

- **5-1 التعريف بالشاشة**
- **1-5-1 واجهة شاشة LCD**

<span id="page-8-0"></span>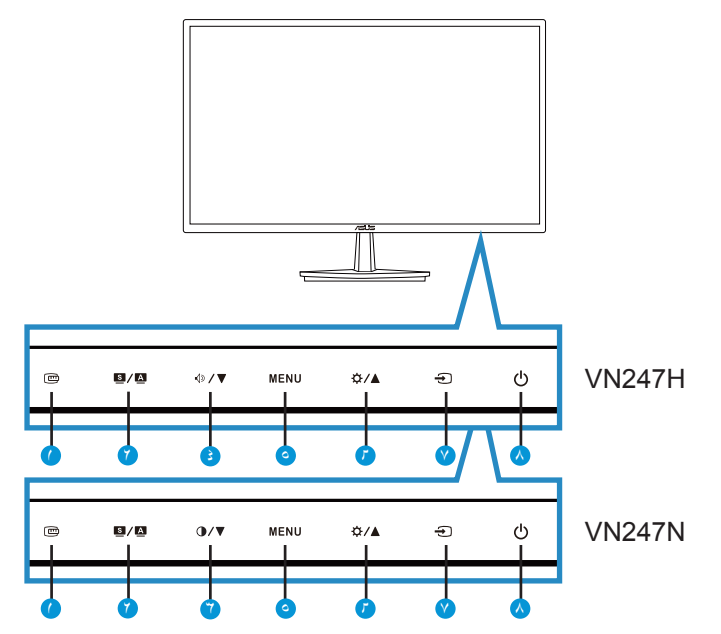

- .1 زر QuickFit( المالءمة السريعة(:
- هذا مفتاح سريع لتنشيط وظيفة **QuickFit** ومخصص للمحاذاة.
- تحتوي وظيفة **QuickFit** على 7 صفحات من األنماط المتشابكة الشائعة، وأحجام الورق، وأحجام الصور. انظر صفحة لالطالع على التفاصيل.
	- $\mathbf{2}$   $\mathbf{2}$   $\mathbf{3}$   $\mathbf{4}$
- يتيح ضبط الصورة على الوضع األمثل وكذا ضبط الساعة والفارق الزمني من خالل الضغط على هذا الزر لمدة تتراوح بين 4-2 ثوان )خاص بوضع VGA فقط(.
- اضغط هذا المفتاح السريع للتبديل بين أوضاع الفيديو الستة مسبقة الضبط )**Mode Scenery( وضع المشاهد(**، و **Mode Standard( الوضع القياسي(**، و **Mode Theater( وضع المسرح(**، و**Mode Game( وضع األلعاب(**، و **Mode View Night( الوضع الليلي(**، و**Mode sRGB (وضع sPLENDID™) باستخدام تقنية الفيديو الذكية ™SPLENDID.**
- يتيح الخروج من قائمة OSD( المعلومات المعروضة على الشاشة( أو الرجوع إلى القائمة السابقة عندما تكون قائمة العرض على الشاشة نشطة.
	- .3 زر :
	- اضغط هذا الزر لتقليل مستوى الوظيفة المحددة أو االنتقال إلى الوظيفة التالية.
		- ً يعد هذا الزر أيض ً ا مفتاح ً ا سريعا لضبط مستوى التباين.
- : $\sqrt{2}$   $\sqrt{2}$  ;  $\frac{1}{2}$
- اضغط هذا الزر لتقليل مستوى الوظيفة المحددة أو االنتقال إلى الوظيفة التالية.
	- ً يعد هذا الزر أيض ً ا مفتاح ً ا سريعا لضبط مستوى الصوت.
		- .5 زر MENU( القائمة(:
- اضغط على هذا الزر للدخول على قائمة OSD( قائمة المعلومات المعروضة على الشاشة(.
- اضغط هذا الزر لإدخال/اختيار الايقونة (الوظيفة) المحددة عندما يتم تنشيط OSD (فائمة المعلومات المعروضة على الشاشة(.
	- $\mathfrak{B}/\blacktriangle$  :  $\mathfrak{I}$
	- اضغط هذا الزر لزيادة قيمة الوظيفة التي تم تحديدها أو االنتقال إلى الوظائف السابقة.
		- ً يعد هذا الزر أيض ً ا مفتاح ً ا سريعا لضبط مستوى السطوع.
			- .7 زر تحديد الدخل:
		- استخدم المفتاح السريع للتبديل من إشارة الدخل VGA، و )N247VN(DVI، و )H247VN(1HDMI أو )H247VN(2HDMI.
			- .<br>مسا $\bigcup$  زر الطاقة/ مؤشر الطاقة:
			- يؤدي الضغط على هذا الزر إلى تشغيل/إيقاف تشغيل الشاشة.
				- يوضح الجدول التالي األلوان الخاصة بمؤشر الطاقة.

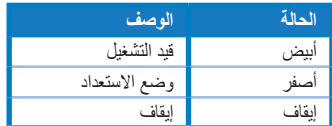

<span id="page-10-0"></span>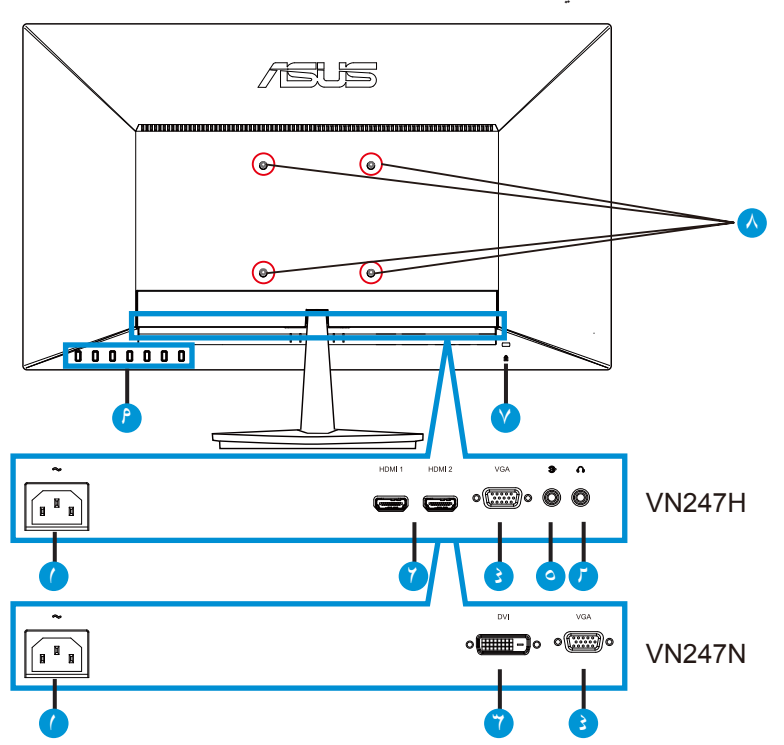

- .1 منفذ IN-AC
- .2 موصل HDMI
	- .3 منفذ DVI
	- .4 منفذ VGA
- .5 منفذ دخل الصوت
- .6 منفذ خرج سماعة األذن
	- .7 قفل Kensington
- ٨ فتحات المسامير الملولبة للتركيب على الحائط وفقاً لمعيار VESA
	- .9 أزرار التحكم

# **3-5-1 وظيفة QuickFit( المالءمة السريعة(**

<span id="page-11-0"></span>تشتمل وظيفة QuickFit (الملاءمة السريعة) على ثلاث أنماط: (١) Grid (شبكة)، (٢) Paper size )حجم الصفحة(، )3( size Photo( حجم الصورة(.

.1 نمط Grid( الشبكة(: يتيح هذا النوع من األنماط للمصممين والمستخدمين على حد سواء تنظيم محتوى وتصميم صفحة ما حتى يمكن الحصول على مظهر وشكل متسقين.

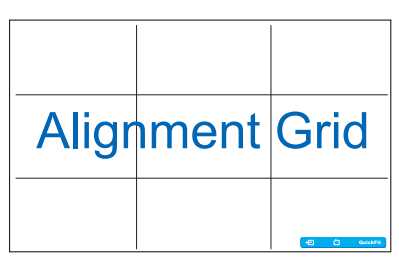

٢ . Paper size (حجم الورقة): يمكّن المستخدمين من عرض مستنداتهم بحجمها الفعلي على الشاشة.

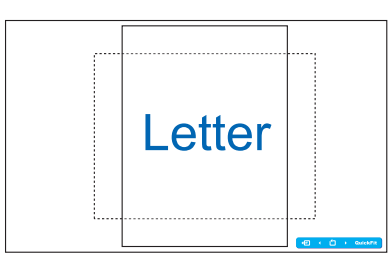

٣. Photo size (حجم الصورة): يمكّن المصورين وغير هم من المستخدمين من عرض صور هم وتحريرها بدقة بحجمها الفعلي على الشاشة.

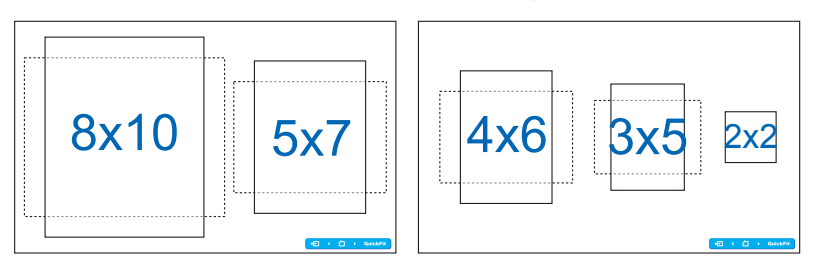

# <span id="page-12-0"></span>**ً لمعيار VESA) 1-2 فك الزراع/الحامل )بالنسبة للتركيب على الحائط وفقا**

روعي في تصميم حامل الشاشة القابل للفك التركيب على الحائط وفقًا لمعيار VESA.

- .1 ً افصل كبالت الطاقة واإلشارة. ضع الشاشة بحرص بحيث يكون الجزء األمامي منها مواجها لمنضدة نظيفة.
	- .2 استخدم أصابعك لفك المسمار الموجود أسفل القاعدة، وقم بإزالة القاعدة من العمود.
- .3 أو يمكنك استخدام مفك المسامير مباشرة لفك المسامير التي تربط القائم بالشاشة، ثم أبعد القائم عن الشاشة.

 نوصي بتغطية سطح المنضدة بقطعة من القماش الناعم لتجنب تعريض الشاشة للتلف. أمسك بالحامل أثناء إزالة المسامير.

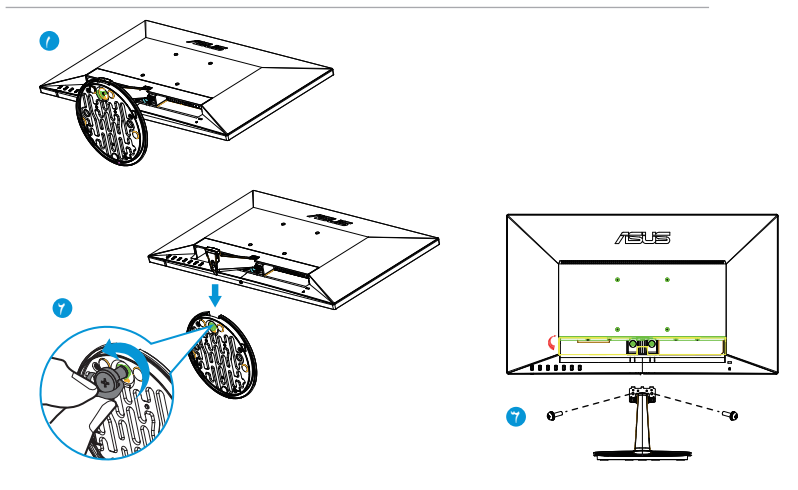

- 
- ً ا لمعيار VESA منفصلة عن ُباع مجموعة األدوات الخاصة بالتركيب على الحائط ) 100× 100 مم( وفق ت الشاشة.
- ال تستخدم سوى حامل تثبيت على الحائط مدرج في قائمة UL بوزن/حمولة ال تقل عن 22.7 كجم )مقاس المسامير: 4M × 10 مم(.

## **2-2 ضبط الشاشة**

- <span id="page-13-0"></span> ً للحصول على أفضل مشاهدة، نوصي بالجلوس في مواجهة الشاشة تماما ثم ضبط الشاشة على الزاوية الأكثر راحة لك.
	- أمسك الحامل للحيلولة دون سقوط الشاشة عند تغيير الزاوية.
		- يمكنك ضبط زاوية الشاشة من 5- درجة إلى 20 درجة.

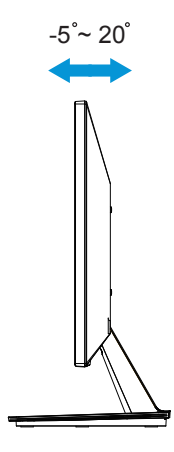

<span id="page-14-0"></span>**1-3 قائمة OSD( المعلومات المعروضة على الشاشة(**

**1-1-3 كيفية إعادة التهيئة**

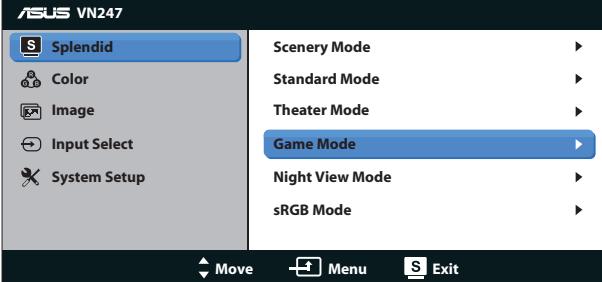

- .1 اضغط على زر MENU( القائمة( لتنشيط قائمة OSD( المعلومات المعروضة على الشاشة(.
- .2 اضغط على و للتنقل بين الوظائف المختلفة. حدد ونشط الوظيفة المرغوبة بالضغط على زر MENU (القائمة). إذا كانت الوظيفة المحددة تحتوي على قائمة فرعية، اضغط على ▼ و▲ مرة أخرى للتنقل بين وظائف هذه القائمة. حدد ونشط وظيفة القائمة الفرعية المرغوبة بالضغط على زر MENU (القائمة).
	- .3 اضغط على و لتغيير إعدادات الوظيفة المحددة.
- ءُ. للخروج من قائمةOSD (المعلومات المعروضة على الشاشة)، اضغط على زر هـ I / . كرر الخطوتين 2 و3 لضبط أي وظيفة أخرى.

## **2-1-3 مقدمة عن قائمة OSD( المعلومات المعروضة على الشاشة(**

### **.1 وضع Splendid**

تضم هذه الوظيفة ست وظائف فرعية يمكنك من خاللها اختيار ما تفضله. ويتاح في كل وضع تحديد إعادة التعيين، مما يتيح لك إجراء الضبط الذي تريده واإلبقاء عليه أو العودة إلى وضع الضبط المسبق.

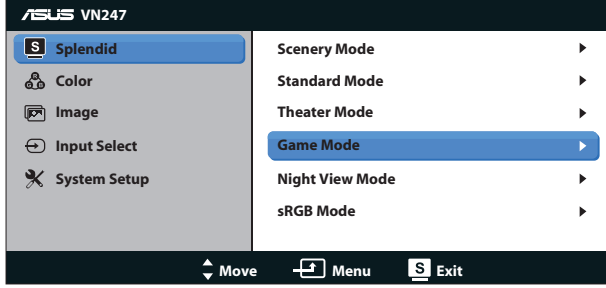

**Scenery Mode (وضع العناظر الطبيعية): هذا هو الخيار الأمثل لعرض صورة المناظر الطبيعية** باستخدام تقنية الفيديو الذكية TMSPLENDID.

- **Mode Standard( الوضع القياسي(**: هذا الخيار األمثل لتحرير الوثائق باستخدام تقنية الفيديو الذكية TMSPLENDID.
- Theater Mode (الوضع المسرحي): هذا هو الخيار الأمثل لمشاهدة الأفلام باستخدام تقنية الفيديو الذكية ™SPLENDID.
- **Mode Game( وضع األلعاب(**: هذا هو الخيار األمثل لممارسة األلعاب باستخدام تقنية الفيديو الذكية SPLENDID™
	- **Mode View Night( الوضع الليلي(**: الخيار األمثل لأللعاب أو األفالم ذات المناظر الداكنة باستخدام تقنية الفيديو الذكية TMSPLENDID.
	- **Mode sRGB( الوضع sRGB)**: يُعد هذا الخيار األمثل لعرض الصور والرسوم من أجهزة الكمبيوتر الشخصي.

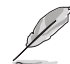

- في الوضع القياسي لا يمكن للمستخدم تهيئة Saturation (التشبع) وSkinTone (درجة لون الجلد) و Sharpness( الحدة( ووظائف ASCR.
- في الوضع sRGB ال يمكن للمستخدم تهيئة Saturation( التشبع( و.Temp Color( درجة حرارة اللون( وSkinTone (درجة لون الجلد) وSharpness (الحدة) وBrightness (السطوع) وContrast (التباين) ووظائف ASCR.

#### **.2 Color( اللون(**

اختر لون الصورة الذي ترغب فيه من خالل هذه الوظيفة.

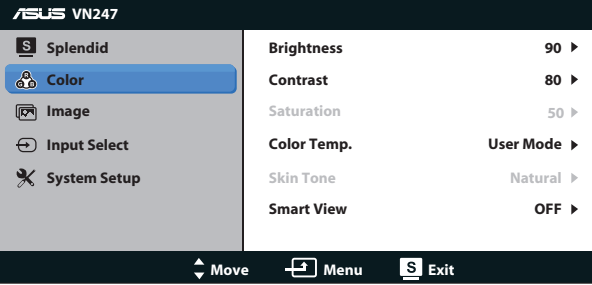

- Brightness (السطوع): يتراوح معدل الضبط ما بين صفر إلى ١٠٠، ويعتبر زر ▲ **لا ثبت** أيضًا مفتاحًا سريعًا لتنشيط هذه الوظيفة.
- **Contrast (التباين)**: يتراوح معدل الضبط ما بين صفر إلى ١٠٠، ويعتبر زر ♦♦ ۞ أيضًا مفتاحًا  ً سريعا لتنشيط هذه الوظيفة. )مخصص لـ N247VN فقط(
	- **Saturation( التشبع(**: يتراوح معدل الضبط ما بين 0 إلى .100
	- **.Temp Color( درجة الحرارة اللونية(**: تحتوي على ثالثة أوضاع لأللوان هي )**Cool( بارد( Normal( وعادي( Warm( ودافئ(**( ووضع واحد **User( للمستخدم(**.
		- **Tone Skin( درجة لون المظهر(**: يحتوي على ثالثة أوضاع لأللوان وهم مائل **Reddish )للحمرة( Natural( وطبيعي( Yellowish( ومائل للصفرة(**.
			- **تقنية View Smart**: أوضاع المشاهدة المتنوعة مع تقنية الرؤية الذكية.

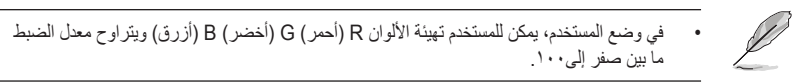

### **.3 Image( الصورة(**

يمكنك ضبط درجة Sharpness (الحدة) و Trace Free (مخصص لـ VN247H فقط)، وAspect Control (التحكم بنسبة التباين) الديناميكي ASCR وPosition (الوضع) )VGA فقط( وFocus( التركيز( )VGA فقط( من هذه الوظيفة الرئيسية.

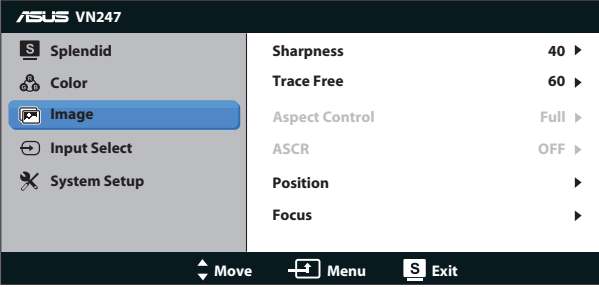

- **Sharpness( الحدة(**: تقوم بضبط مستوى حدة الصورة. يتراوح معدل الضبط ما بين 0 إلى .100
- **Free Trace( التعاقب السريع(:** زيادة سرعة وقت االستجابة بواسطة تقنية Drive Over. يتراوح معدل الضبط ما بين 0 إلى 100)مخصص فقط لـ H247VN).
- **Control Aspect( التحكم في األبعاد(**: اضبط نسبة العرض إلى االرتفاع على "**Full( كاملة(**"، أو "**4:3**"، أو "**OverScan( المسح الفائق(**". )يتاح المسح الزائد فقط في مصدر HDMI H247VN)
	- **ASCR( نسبة التباين الديناميكي(**: اختر **ON( تشغيل(** أو **OFF( إيقاف(** لتمكين أو تعطيل وظيفة نسبة التباين الديناميكي.
	- **Position( الوضع(**: تقوم بضبط الوضع األفقي )**Position-H** )والوضع الرأسي )**Position-V** )للصورة. يتراوح معدل الضبط ما بين 0 إلى 100)متوفر فقط لمنفذ الدخل VGA).
	- **Focus( التركيز(**: يعمل على تخفيف تشويش الخط األفقي والرأسي للصورة من خالل ضبط )**Phase( الفارق الزمني(**( و)**Clock( الساعة(**( كل على حدة. يتراوح معدل الضبط ما بين 0 إلى 100)متوفر فقط لمنفذ الدخل VGA).

- يعمل إعداد Phase( الفارق الزمني( على ضبط الفارق الزمني إلشارة ساعة البكسل. يؤدي ضبط الفارق الزمني بطريقة خاطئة إلى ظهور بعض التشويش الأفقي على الشاشة.
- يؤدي إعداد Clock ً( الساعة( )تردد وحدات البكسل( على التحكم بعدد وحدات البكسل التي يتم مسحها ضوئيا عند إجراء المسح الأفقي. في حال ضبط التردد بقيمة غير صحيحة، تظهر على الشاشة بعض الخطوط الأفقية كما تظهر الصورة بشكل غير متناسب.

### **.4 Select Input( تحديد الدخل(**

حدد مصدر الدخل من إشارة الدخل **VGA**، أو)N247VN(**DVI** أو )H247VN(**1 HDMI**، أو )H247VN(**2 HDMI**

:VN247H

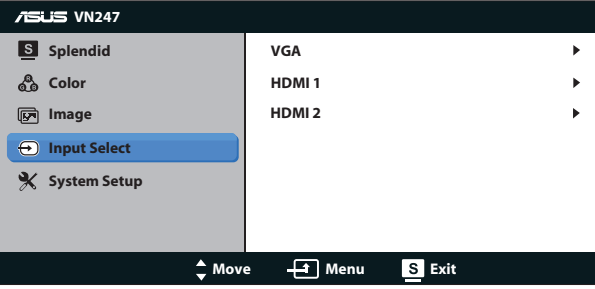

:VN247N

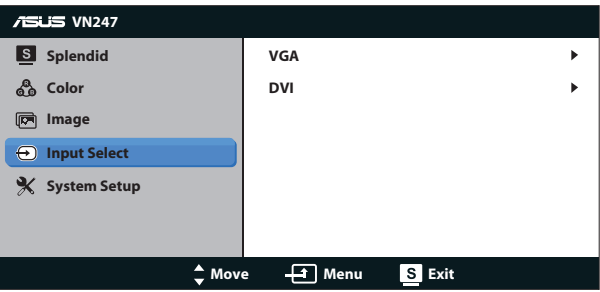

**.5 Setup System( إعداد النظام(**

يتيح ضبط تهيئة النظام.

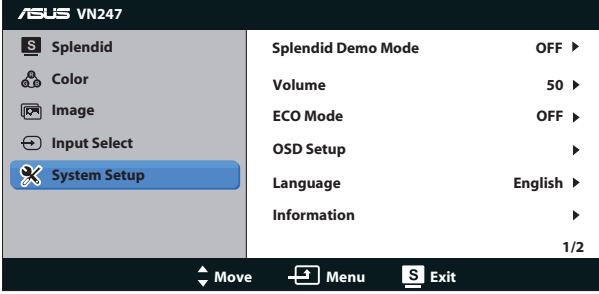

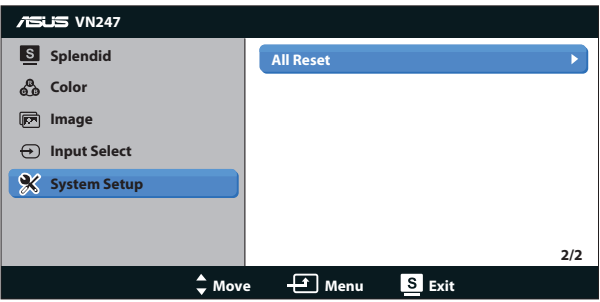

- **Mode Demo Splendid( وضع العرض التوضيحي(**: ينشط وضع العرض التوضيحي لوظيفة الوضوح.
- **Volume( مستوى الصوت(:** يضبط مستوى الصوت في خرج سماعة األذن والسماعة. يتراوح معدل الضبط ما بين 0 إلى 100)مخصص فقط لـ H247VN).
	- **Mode ECO( الوضع االقتصادي(**: قم بتنشيط الوضع االقتصادي لتوفير الطاقة.
	- **Setup OSD( إعداد المعلومات المعروضة على الشاشة(**: يتم من خالل ضبط الوضع األفقي )**Position-H** )والوضع الرأسي )**Position-V** )ومهلة عرض المعلومات على الشاشة **OSD Timeout( مهلة قائمة المعلومات المعروضة على الشاشة(**، و**CI/DDD**، و**Transparency )شفافية(** شاشة OSD.
- **Language( اللغة(**: حدد لغة المعلومات المعروضة على الشاشة. وتتمثل التحديدات المتاحة فيما يلي: **اإلنجليزية**، **الفرنسية**، **األلمانية**، **األسبانية**، **اإليطالية**، **الهولندية**، **الروسية**، **الصينية التقليدية**، **الصينية المبسطة**، **اليابانية**، **الفارسية**، **التايالندية**، **األندونيسية**، **البولندية**، **التركية**، **البرتغالية**، **التشيكية**، **الكرواتية**، **المجرية**، **الرومانية**، **الكورية**.
	- **Information( المعلومات(**: تعرض معلومات الشاشة.
	- **Reset All( إعادة تعيين الكل(**: تحديد "**Yes( نعم(**" إلعادة جميع األوضاع إلى وضع إعدادات المصنع االفتراضية.

# **2-3 المواصفات**

<span id="page-19-0"></span>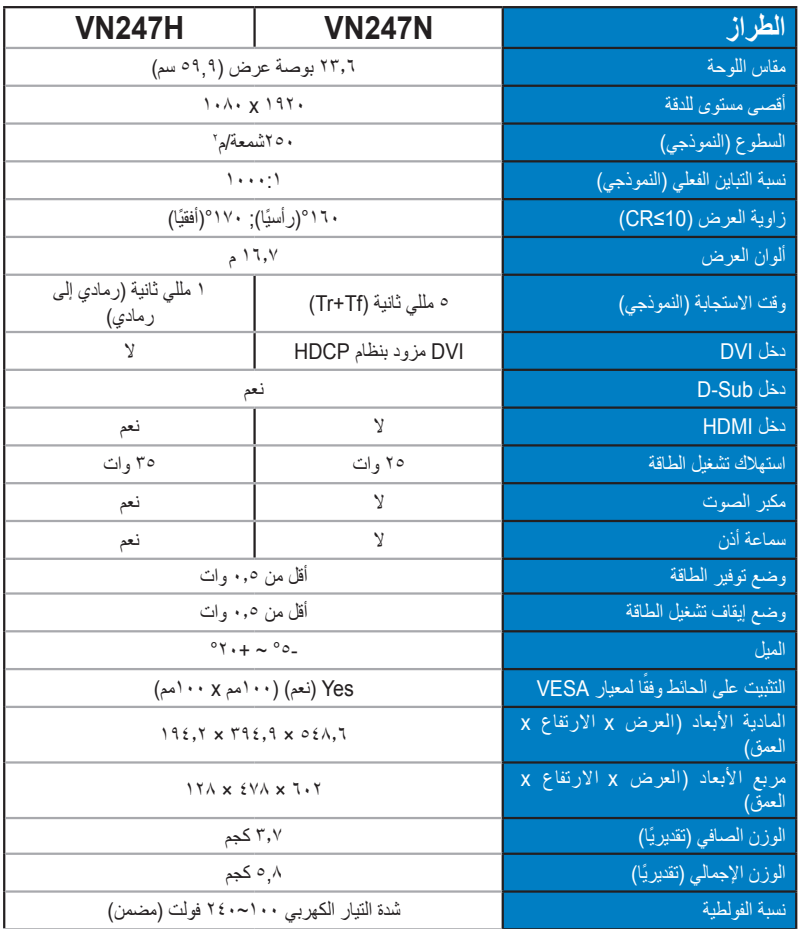

**\*هذه المواصفات عرضة للتغيير دون سابق إخطار.**

# **3-3 اكتشاف األخطاء وإصالحها )األسئلة الشائعة(**

<span id="page-20-0"></span>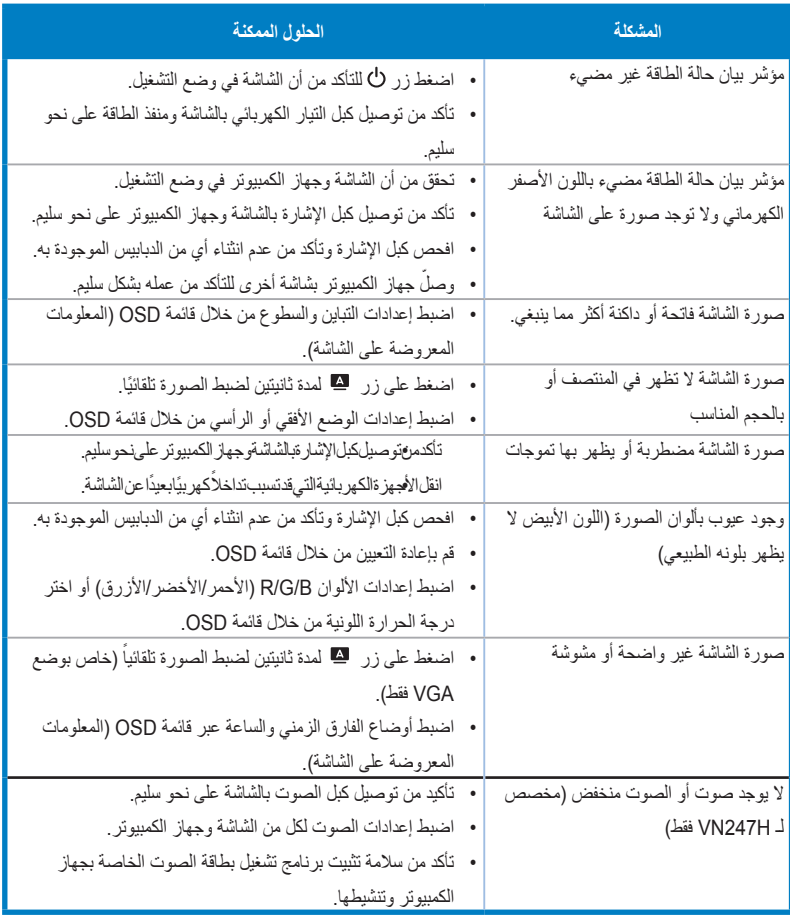

# **4-3 قائمة التوقيت المدعوم**

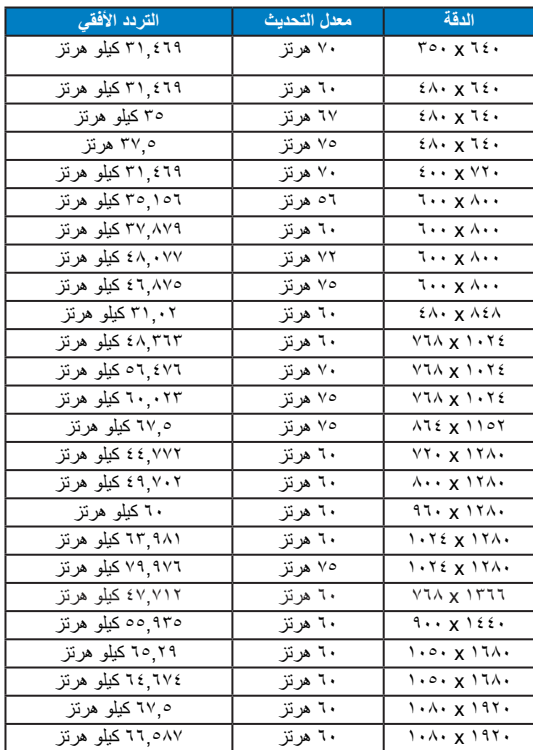

<span id="page-21-0"></span>**التوقيت المدعم ألوضاع IBM / VESA( منافذ دخل HDMI H247VN ,D-DVI ,SUB-D)**

**التوقيت المدعم لتنسيقات -861CEA 1.3 HDMI( مخصص لمنفذ دخل HDMI H247VN فقط(**

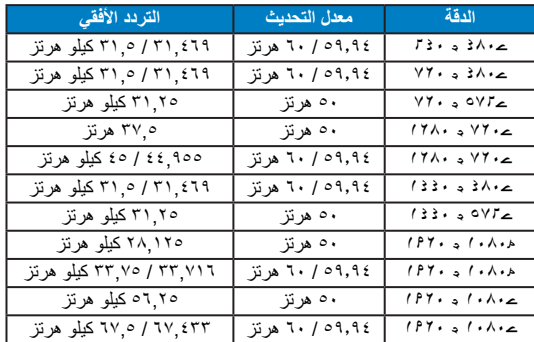

**\* قد ال تكون األوضاع غير المدرجة في الجدول أعاله مدعومة. للحصول على أفضل مستوى للدقة، نوصي باختيار أحد األوضاع المدرجة في الجداول أعاله.**